# **Installation Video Xorg (X11)**

- Objet : Installation Video Xorg (X11)
- Niveau requis : [confirmé](http://debian-facile.org/tag:confirme?do=showtag&tag=confirm%C3%A9), [avisé](http://debian-facile.org/tag:avise?do=showtag&tag=avis%C3%A9)
- Commentaires : Installation Video Xorg (X11)

## **Installation**

Installation de Xorg ou Serveur graphique X11.

```
apt-get install xfonts-base xserver-xorg-input-all xinit xserver-xorg
```
Installation de tous les drivers

```
apt-get install xserver-xorg-video-all
```
Installation des drivers VMWare

apt-get install xserver-xorg-video-vmware

Installation des drivers Intel

apt-get install xserver-xorg-video-intel

Génération d'un fichier de configuration

Xorg -configure

vim ~/xorg.conf.new

#### [xorg.conf.new](http://debian-facile.org/_export/code/utilisateurs:candriantafika:tutos:installation-xorg?codeblock=6)

Option "XkbLayout" "fr" #clavier français Option "XkbModel" "pc105" #clavier 105 touches

On vérifie les informations de son système.

lspci | grep -i vga | cut -d: -f3

hwinfo --monitor

#### [xorg.conf.new](http://debian-facile.org/_export/code/utilisateurs:candriantafika:tutos:installation-xorg?codeblock=9)

SubSection "Display"

Viewport 0 0 Depth 24 Modes "1280x1024" EndSubSection

Validation de la configuration.

X -conf ~/xorg.org.new

### **Verification et Utilisation**

On install un gestionnaire de fenêtre simple , les outils OpenGL et l'emulateur de console.

apt-get install mesa-utils i3 xterm

On configure la liaison avec le Gestionnaire de fenê

touch \home\user\.xsession echo "exec i3" > .xession

On lance le gestionnaire de fenêtre

startx

On lance la console

glxgears

From: <http://debian-facile.org/> - **Documentation - Wiki**

Permanent link: **<http://debian-facile.org/utilisateurs:candriantafika:tutos:installation-xorg>**

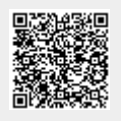

Last update: **18/05/2020 13:59**